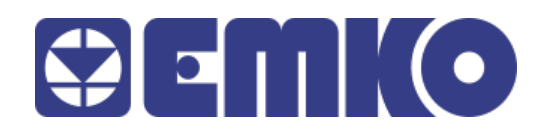

PROOP Quick Start Guide

## **Preface**

PROOP, is designed to provide interaction between the user and the automation systems based on industrial PLC systems. This document will be helpful the user to install and connect PROOP.

- Before begin the installation of this product, please read the instruction manual.
- For the information of PROOP Builder software and installation, refer to the PROOP Builder user manual.
- The contents of the document may have been updated. You can access the most updated version at [www.emkoelektronik.com.tr](http://www.emkoelektronik.com.tr/)
	-

This symbol is used for safety warnings. User must pay attention to these warnings.

## **General Features**

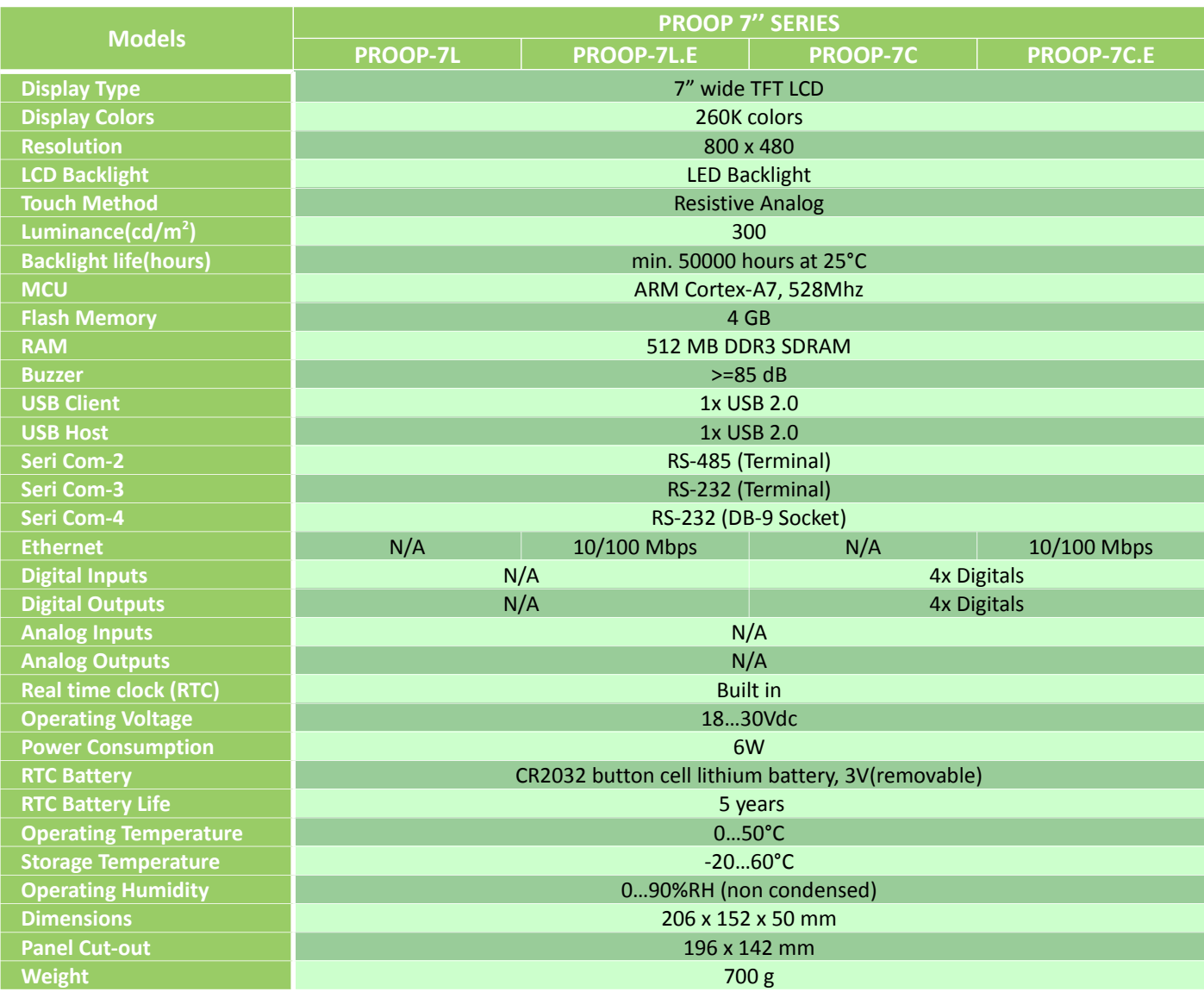

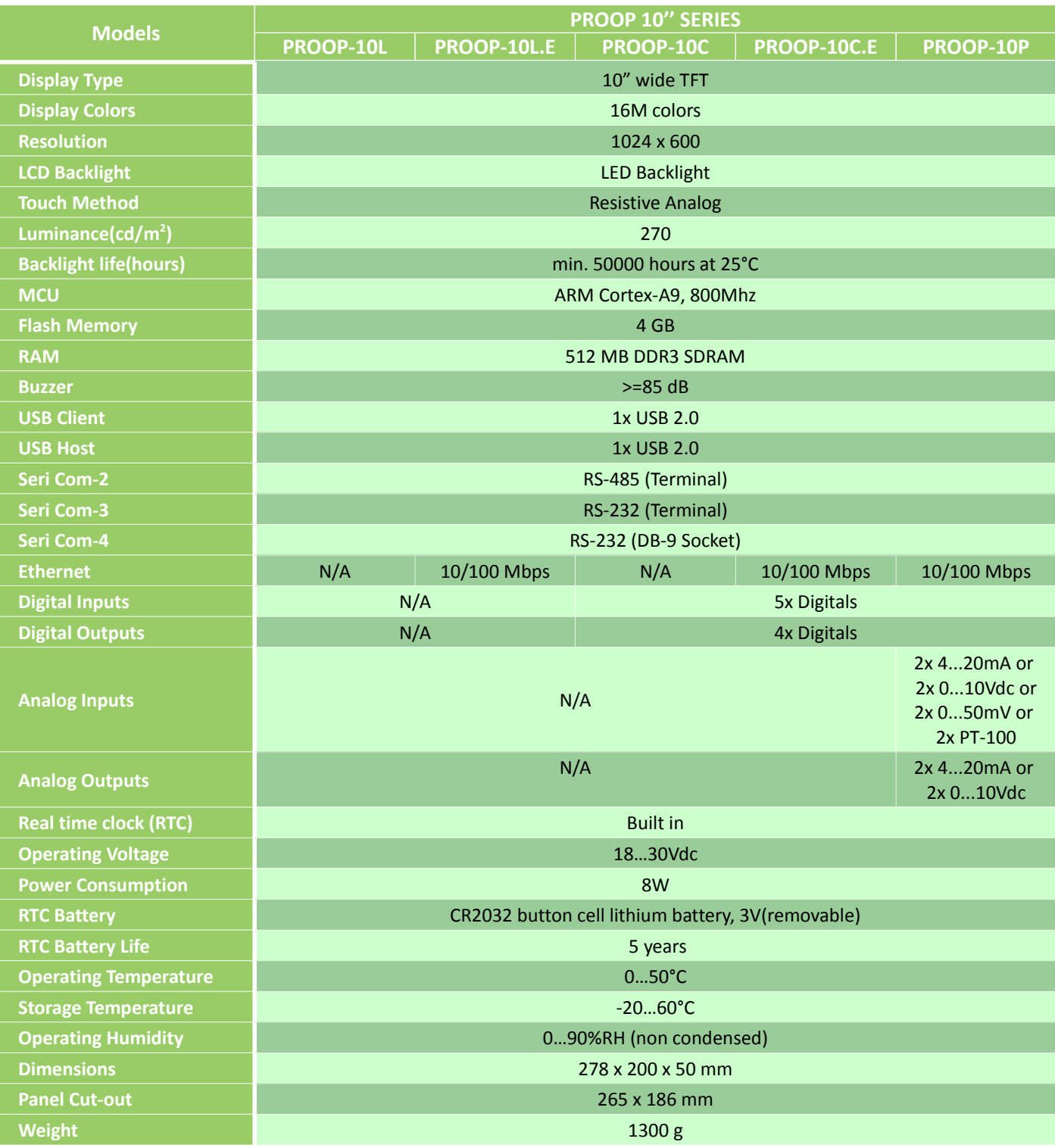

# **Dimensions**

### **PROOP 7'' Series**

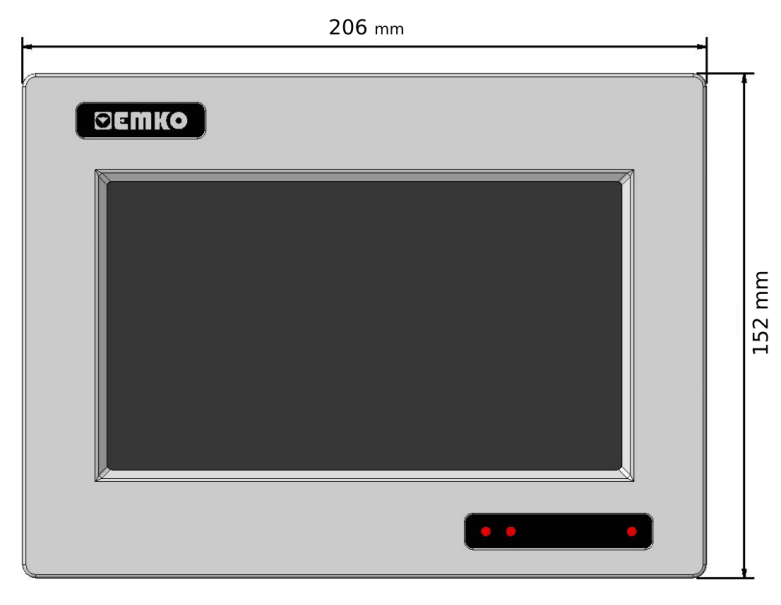

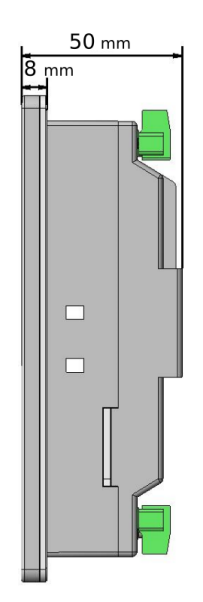

#### **PROOP 10'' Series**

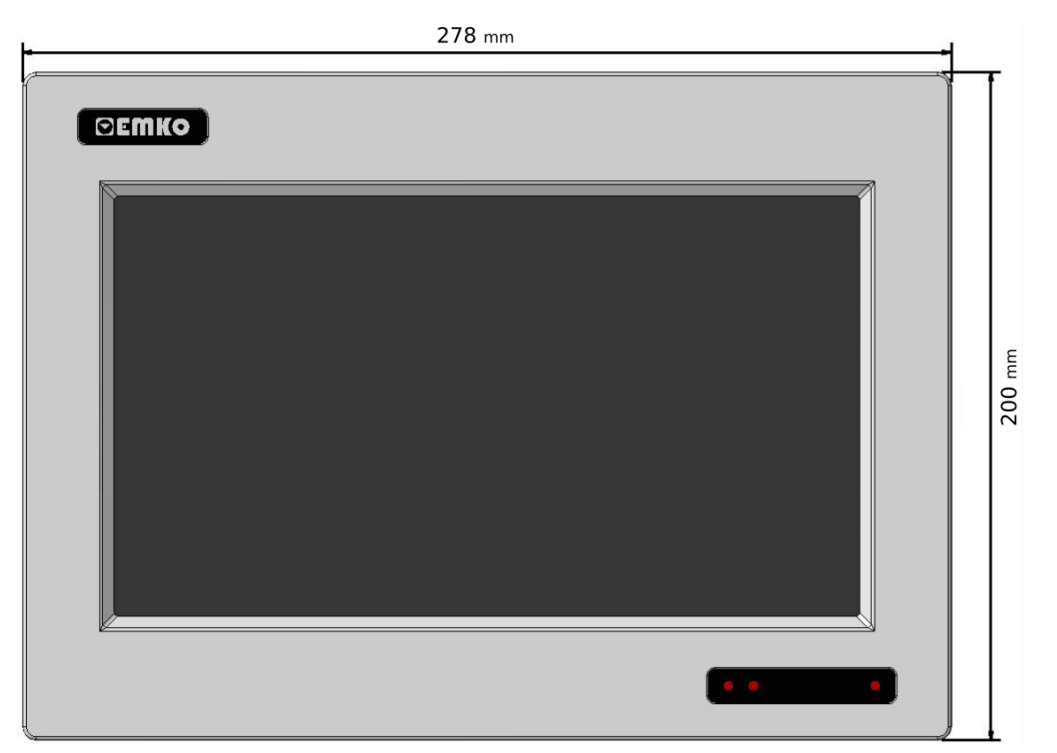

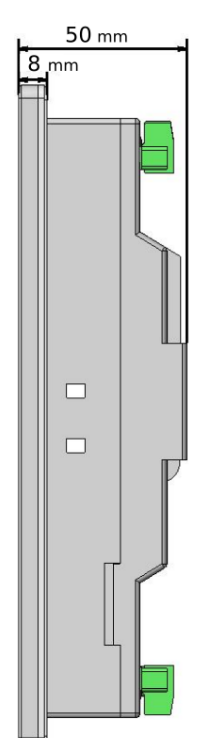

# **Panel Mounting**

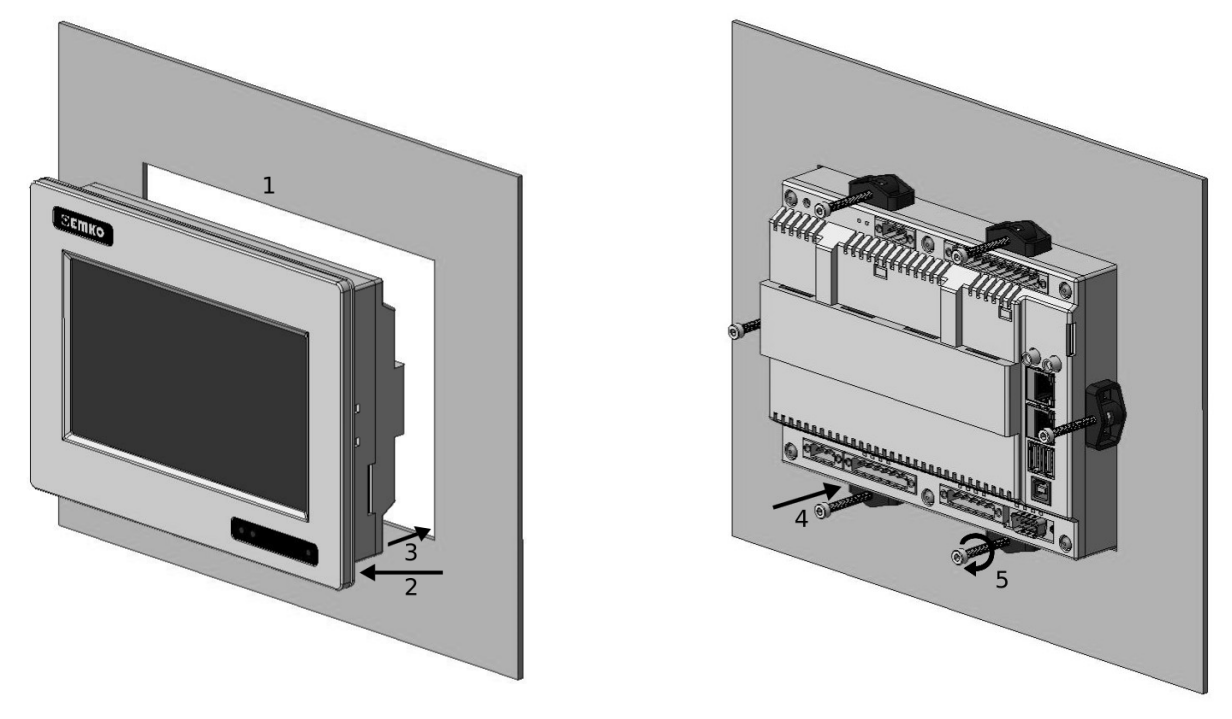

- **1-** Before mounting the device in your panel, make sure that the cutout is of the right size.
- **2-** Check front panel gasket position.
- **3-** Insert the device through the cut out.
- **4-** Insert the mounting clamps to the holes of device
- **5-** Screw up the fixing screws until the unit completely immobile within the panel.

### **Installation**

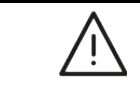

Before beginning installation of this product, please read the instruction manual and warnings below carefully.

A visual inspection of this product for possible damage occured during shipment is recommended before installation. It is your responsibility to ensure that qualified mechanical and electrical technicians install this product.

Do not use the unit in combustible or explosive gaseous atmospheres.

Do not expose the unit to direct sun rays or any other heat source.

Do not place the unit in the neighbourhood of magnetic equipment such as transformers, motors or devices which generate interference (welding machines, etc.)

To reduce the effect of electrical noise on device, Low voltage line (especially sensor input cable) wiring must be separated from high current and voltage line.

During the equipment is putted in hole on the metal panel while mechanical installation some metal burrs can cause injury on hands, you must be careful.

Montage of the product on a system must be done with it's own fixing clamps.

Do not do the montage of the device with inappropriate fixing clamps. Be sure that device will not fall while doing the montage.

If possible, use shielded cable and shield must be connected to ground only one side.

Keep the power off until all of the wiring is completed so that electric shock and trouble with the unit can be prevented The digital outputs and supply connections is designed to be isolated from each other.

Before commissioning the device, parameters must be set in accordance with desired use.

Incomplete or incorrect configuration can cause dangerous stiuations

The unit is normally supplied without a power switch or a fuse. Use power switch and fuse as required. Be sure to use the rated power supply voltage to protect the unit against damage and to prevent failure.

After the device power on, check power LED lights from on the device screen.

If there is danger of serious accident resulting from a failure or defect in this unit, power off the system and the electrical connection of the device from the system

Never attempt to disassemble, modify or repair this unit. Tampering with the unit may results in malfunction, electric shock or fire.

Please contact us in case of an unexpected situation.

It is your responsibility if this equipment is used in a manner not specified in this instruction manual.

The users should use PROOP Builder software to perform editing in PROOP's product.

## **PROOP Builder Program Setup**

Please, follow the steps on the below for installation the PROOP Builder Software Program.

#### **Step 1:**

It is strongly recommended that before proceeding, you ensure that no other Windows programs are running.

#### **Step 2:**

Run the setup.exe included in the installation package.

#### **Step 3:**

Continue the installation by following the dialog boxes on the screen and choose where to install.

#### **Step 4:**

After selecting the default folder, click *"Next >"* button . If necessary, you can retrieve individual steps with *"< Back"* button. Program will automatically be installed in the default folder.

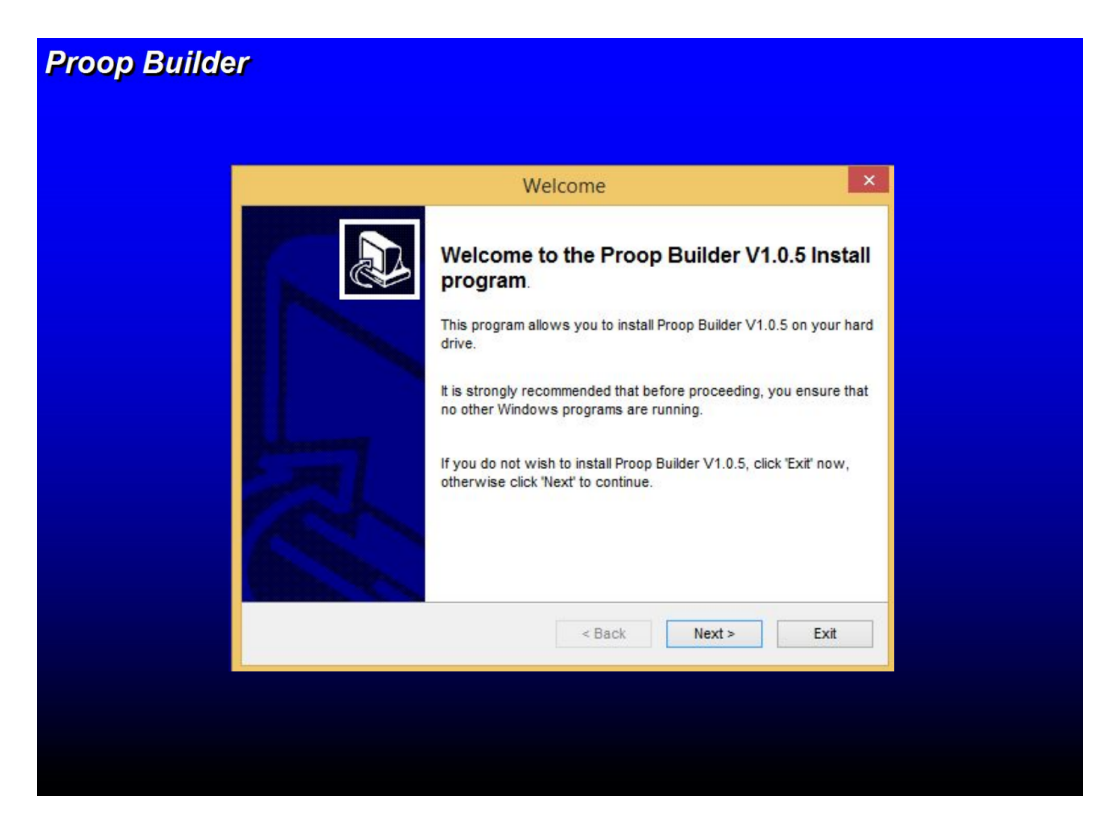

#### **Step 5:**

After installation, click *"Finish"* button in the dialog box on the screen and finish the operation.

#### **Step 6:**

Click the Windows Start > Programs > Proop Builder shortcut to start the application.

## **Pin Connections**

#### **Supply (For PROOP 7 and 10) COM4 (For PROOP 7 and 10)**

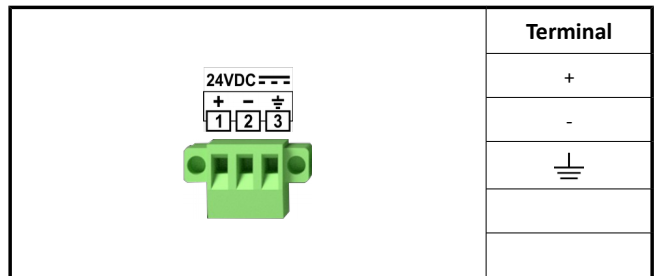

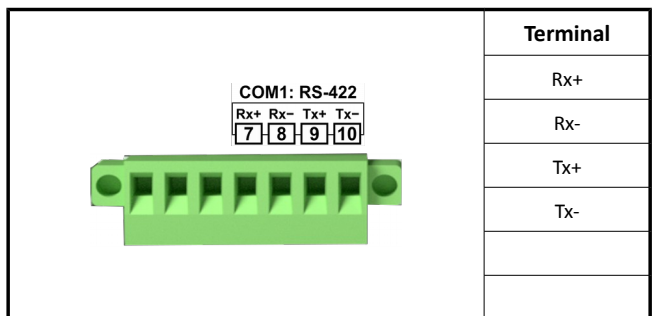

#### **COM1 - COM2 (For PROOP 10) COM3 (For PROOP 10)**

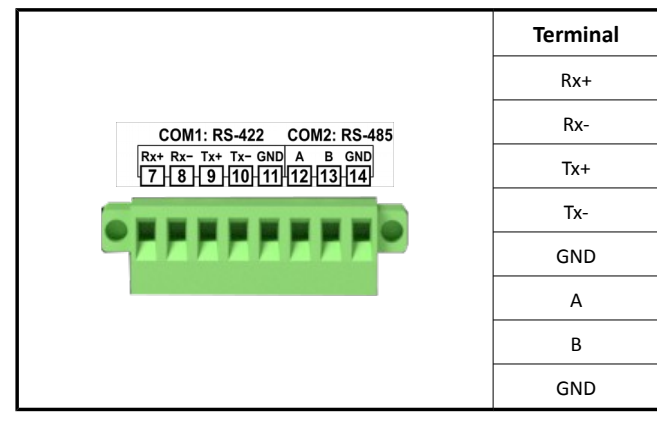

### **Digital Inputs/Outputs (For PROOP 7)**

 $\frac{27}{26}$   $\frac{26}{25}$   $\frac{24}{23}$   $\frac{22}{22}$   $\frac{21}{20}$   $\frac{70}{19}$   $\frac{18}{17}$ <br>DO- DO4 DO3 DO2 DO1 DO+ D14 D13 D12 D11 +/-

 $\overline{p}$ 

 $\overline{DQ}$ 

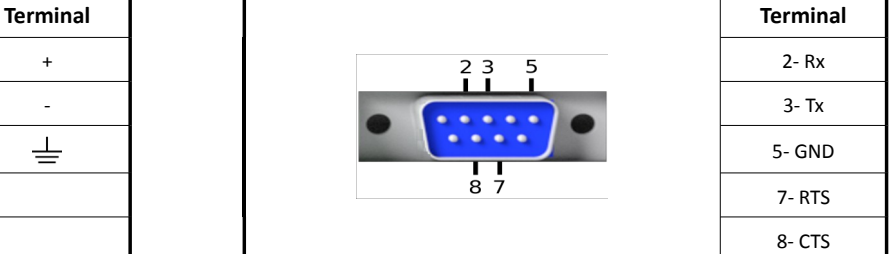

#### **COM1 (For PROOP 7) COM2 - COM3 (For PROOP 7)**

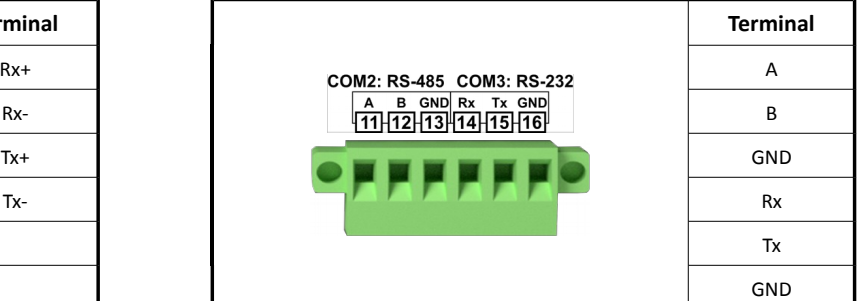

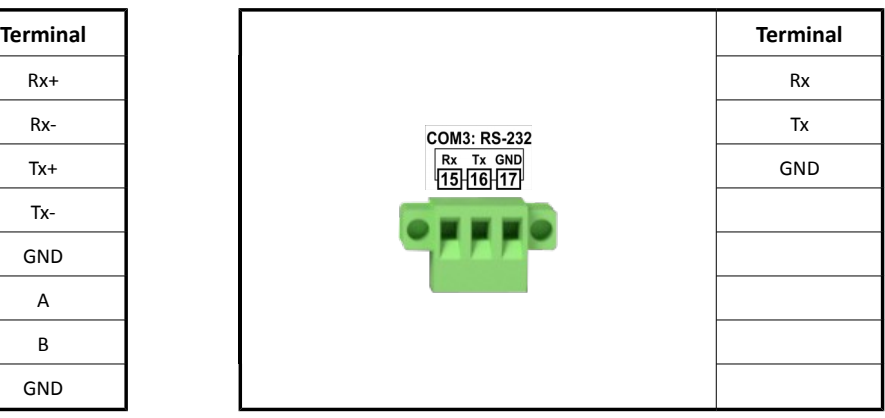

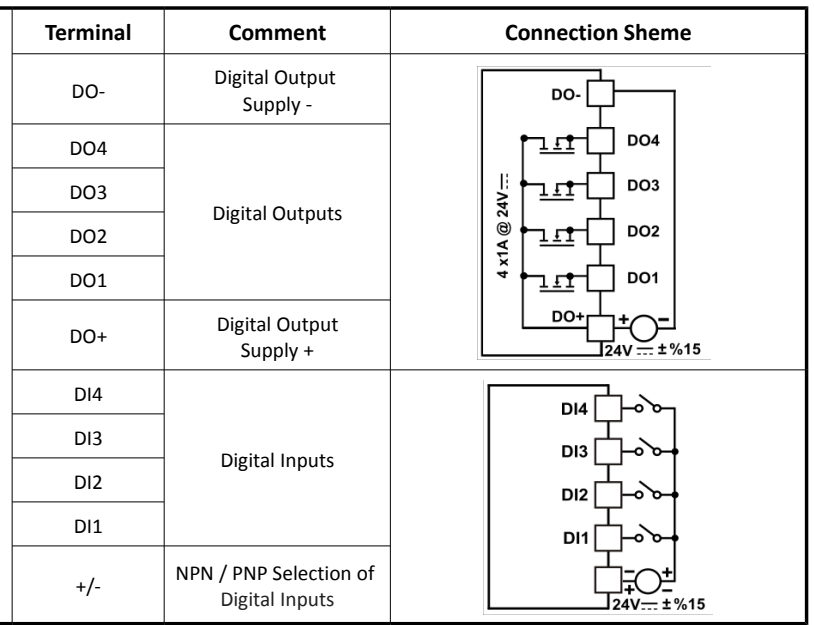

## **Analog/Digital Inputs (For PROOP 10)**

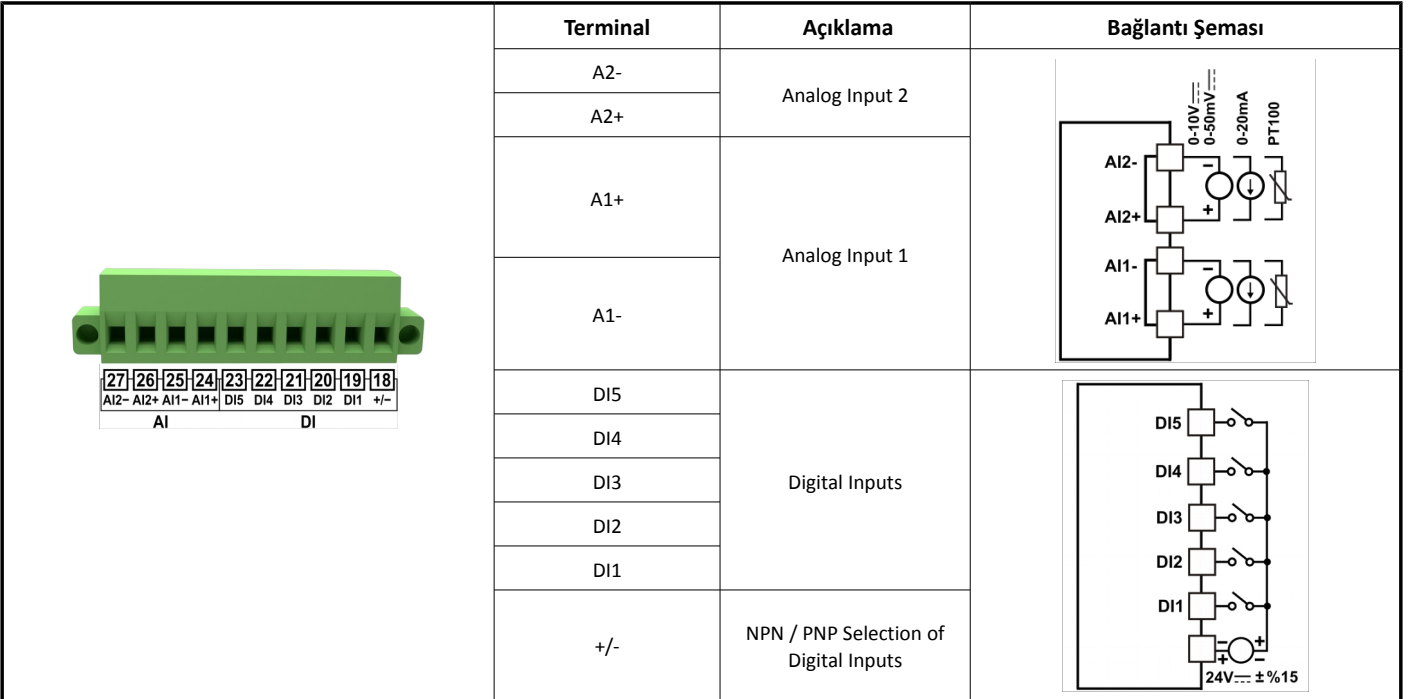

## **Analog/Digital Outputs (For PROOP 10)**

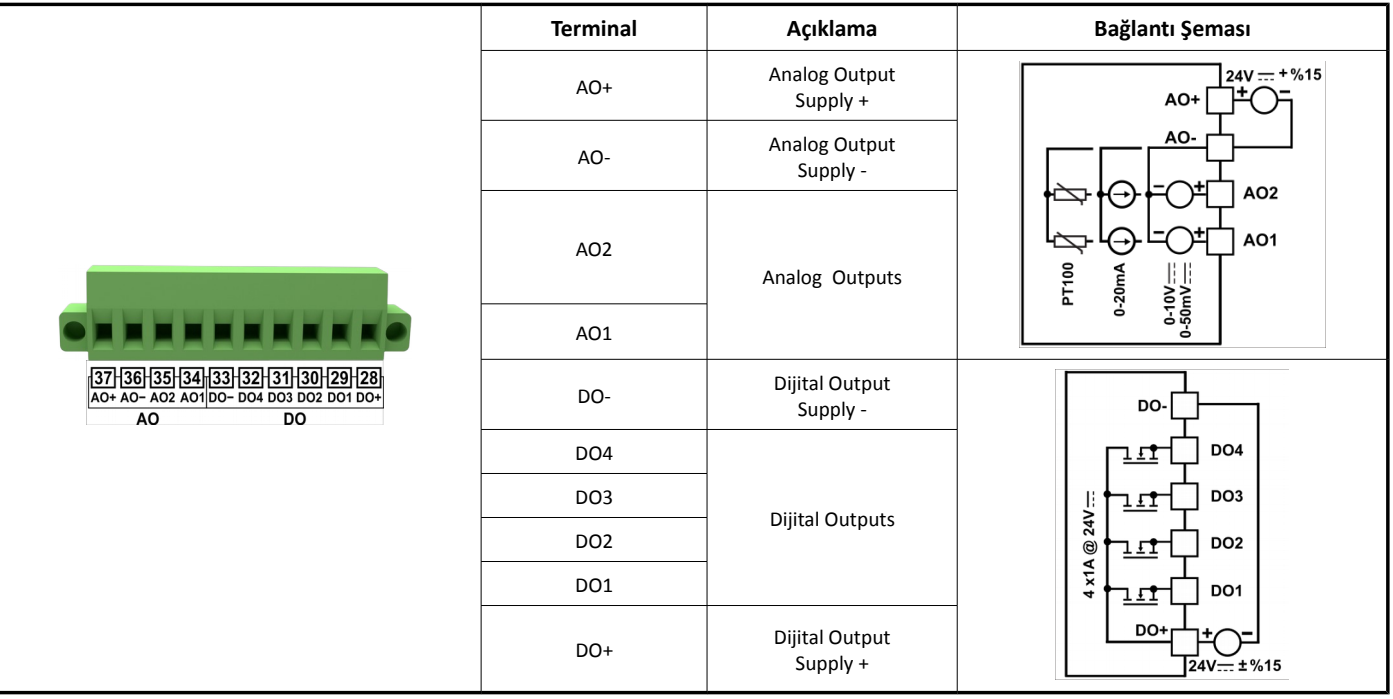

## **Warranty**

This warranty is provided for a period of two years. This warranty is in force if duty and responsibilities which are determined in warranty document and instruction manual performs by the customer completely.

## **Maintenance**

Repairs should only be performed by trained and specialized personnel. Cut power to the device before accessing internal parts.

Do not clean the case with hydrocarbon based solvents (Petrol, Trichlorethylene etc.). Use of these solvents can reduce the mechanical reliability of the device.

## **Other Informations**

#### **Manufacturer Information:**

Emko Elektronik Sanayi ve Ticaret A.Ş. Demirtaş Organize Sanayi Bölgesi Karanfil Sk. No:616369 BURSA Phone : (224) 261 1900 Fax : (224) 261 1912

#### **Repair and maintenance service information:**

Emko Elektronik Sanayi ve Ticaret A.Ş. Demirtaş Organize Sanayi Bölgesi Karanfil Sk. No:616369 BURSA Phone : (224) 261 1900 Fax : (224) 261 1912